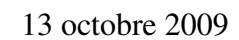

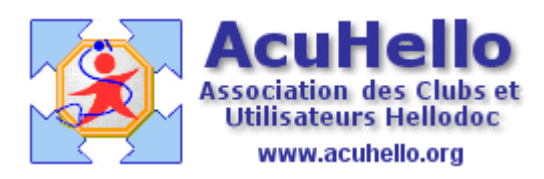

## **Déconnecter tous les utilisateurs**

**Après un plantage**, à la réouverture de HELLODOC, on vous demande de déconnecter le / les utilisateurs qui n'ont pas été « correctement » déconnecter ; sans cette intervention, impossible d'indexer voire de sauvegarder vos fichiers. Il est indiqué que seul, l'utilisateur principal peut corriger et donc effacer cette alerte.

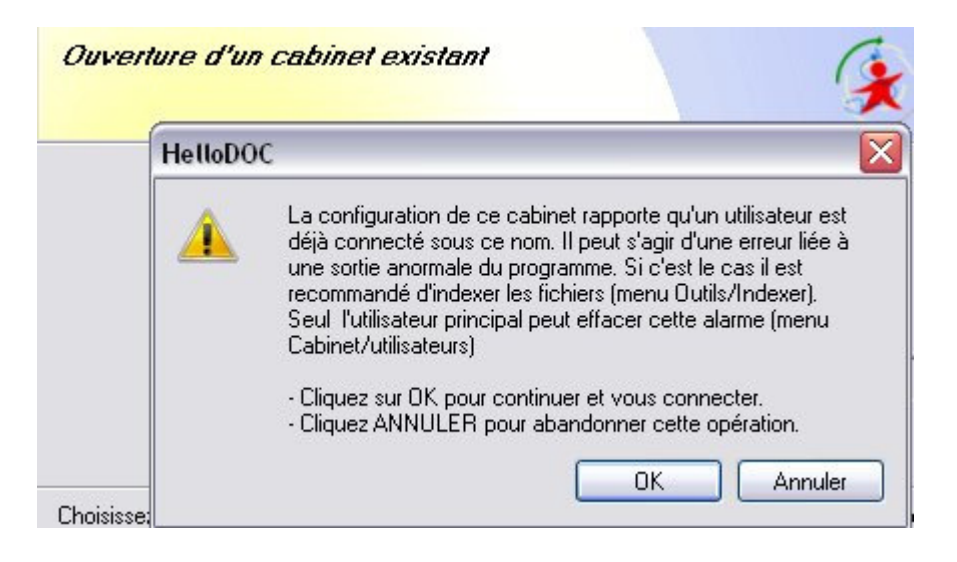

Comme indiqué, il faut se rendre au niveau du<br>menu « Cabinet », « Paramètres » puis Affichage Cabinet Iextes Recettes Dépenses menu « Cabinet », « Paramètres » « utilisateurs »

: Monsieur - [Liste des dossiers] Paramètres...<br>K Exclusivités...

**Sous HD 5.5**, il fallait faire cette manipulation **à partir du cabinet de l'utilisateur principal** : sélectionner un utilisateur,

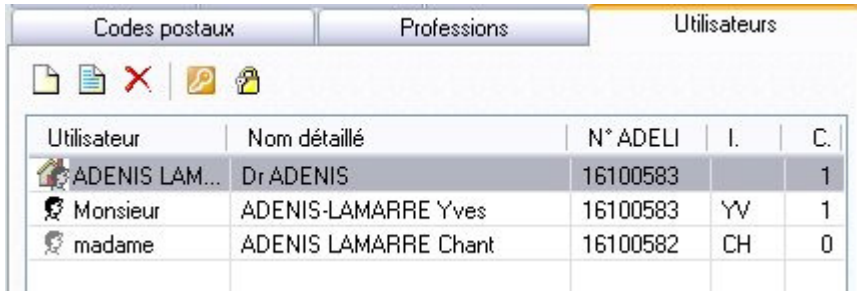

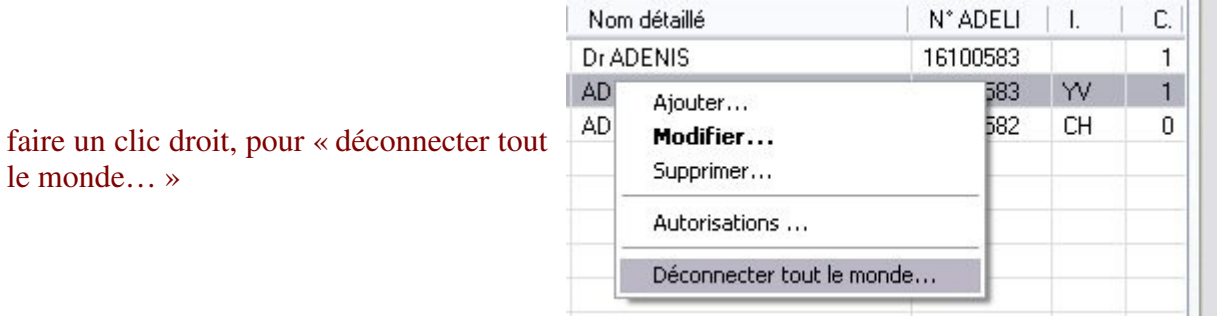

**Sous HELLODOC 5.6**, plus besoin de passer par le cabinet de l'utilisateur principal (la dernière colonne n'est pas affichée) ; clic droit, puis « déconnecter tout le monde… »

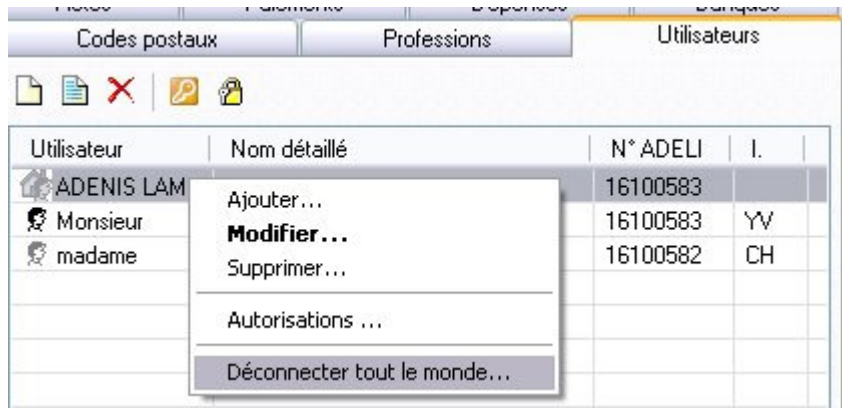

Ou plus simplement, en cliquant directement sur le bouton « ad hoc »

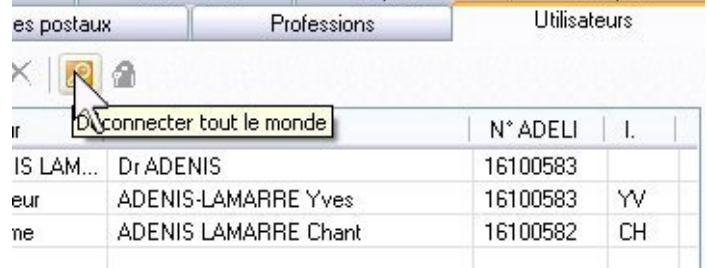

IL suffit alors de valider pour remettre tout le monde à zéro.

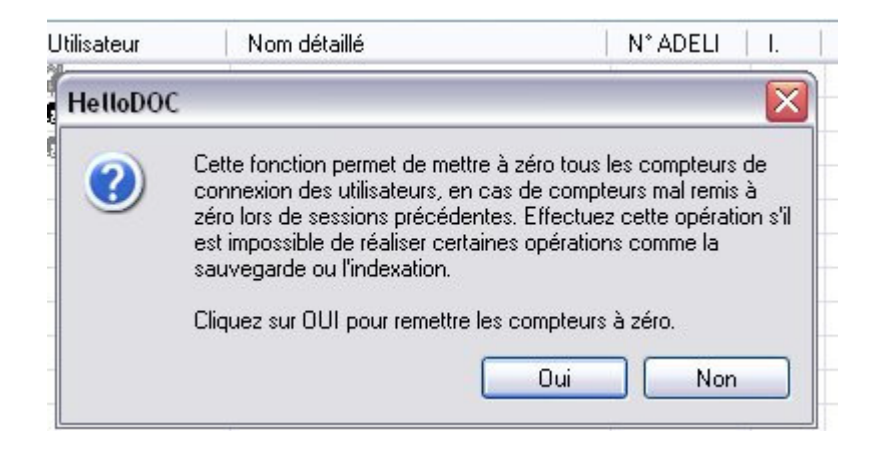

Yal